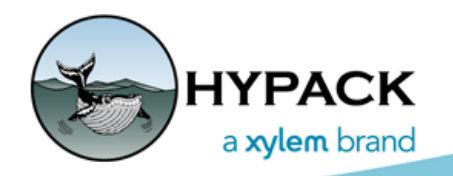

Sounding Better!

## New Help Options for 2019

By John Lindberg

In efforts to continue with the best customer support in the industry, HYPACK® is adding more ways to communicate with the Support team in the HYPACK® 2019 release! All this can be done right within the HYPACK® Shell!

**NOTE:** These new options require an Internet connection.

Simply navigate to the Help drop-down menu. You will notice a few new options.

*FIGURE 1. HYPACK® 2019 Help Menu*

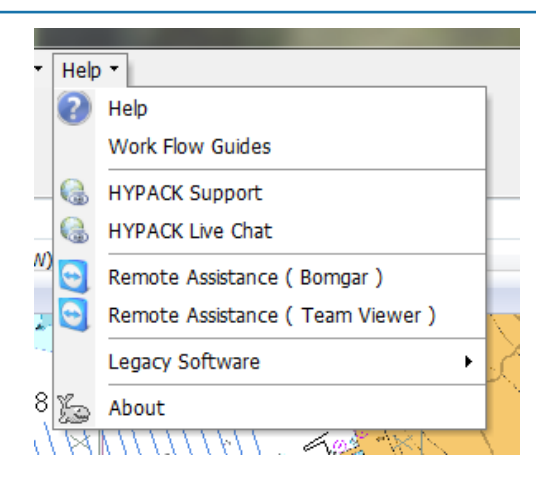

## *REMOTE ASSISTANCE*

Last year, we introduced Bomgar, replacing Team Viewer as the remote login tool.

*FIGURE 2. Bomgar Interface*

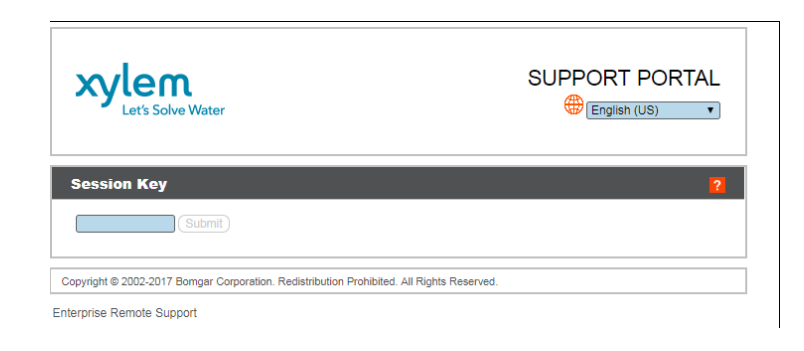

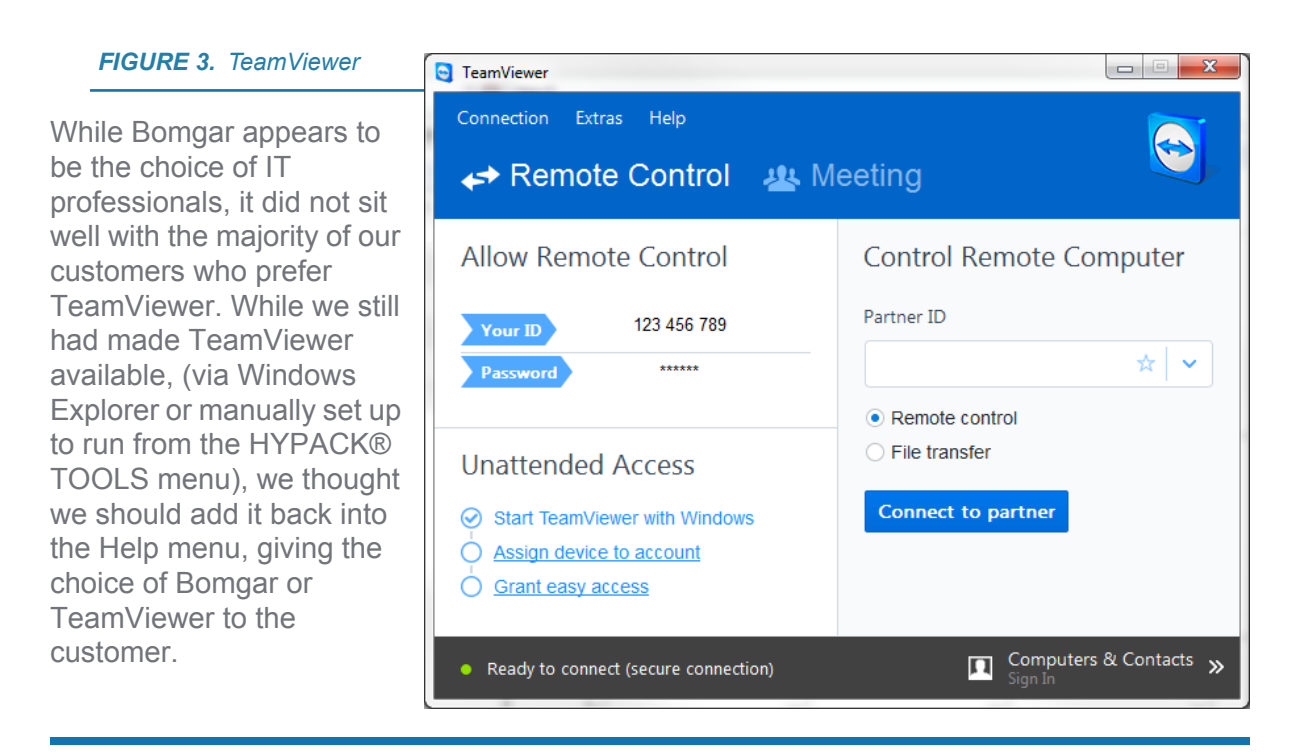

## *HYPACK® LIVE CHAT*

Many customers are unaware that the Support Team has a "Live Chat" available through the Support Page. This menu item takes you directly to that web page. Simply enter your name, email address and question, and a Support Technician will be available to help you out.

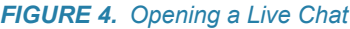

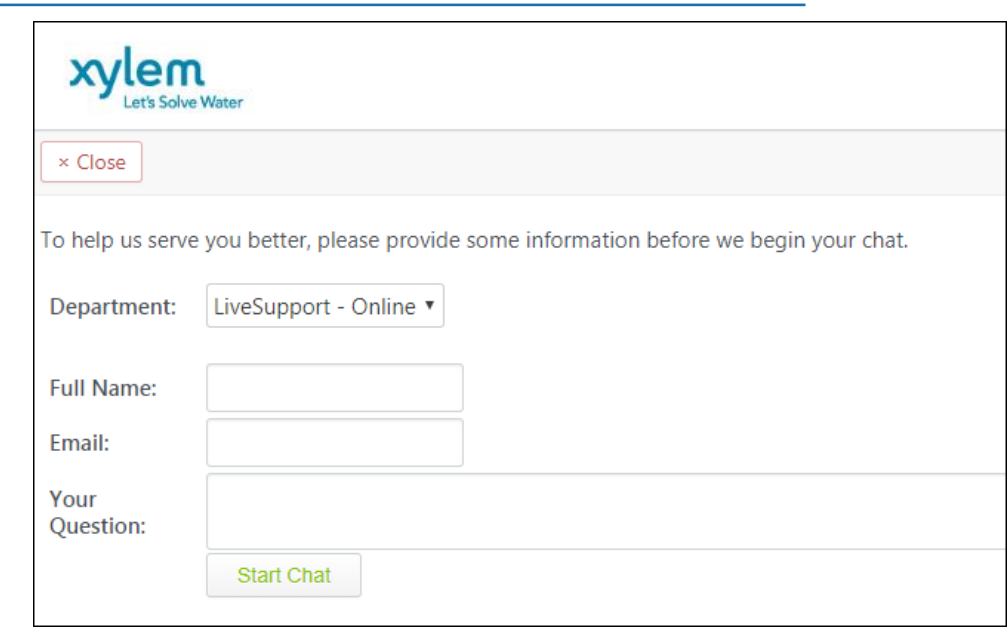

## *HYPACK SUPPORT*

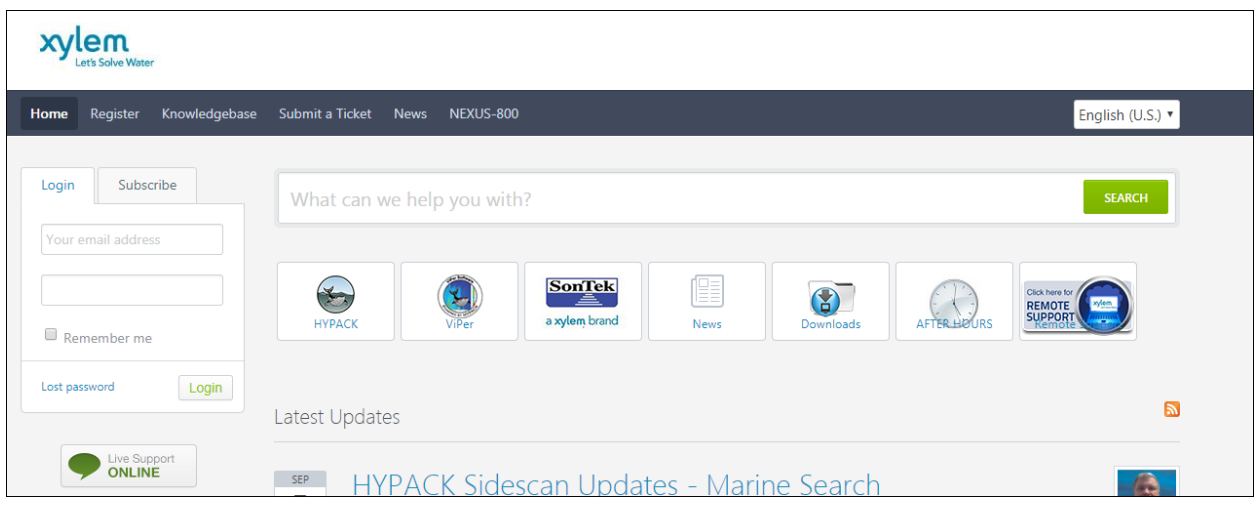

The HYPACK Support menu item will bring you directly to the main HYPACK Support page. Here you find an abundance of information: Software, Documentation, Knowledgebase and a whole lot more can be found in one convenient place!

Remember the detailed Help files and Work Flow Guides available to you in the same menu.

There you have it! A whole wealth of knowledge available directly to the customer by navigating through the HYPACK® 2019 Help menu!